# TECH SAVVY SENIORS

The NSW '**Tech Savvy Seniors**' program is a key initiative of the NSW Ageing Strategy and the Telstra Digital Literacy Strategy.

'**Victorian Tech Savvy Seniors**' is a Seniors Card Age Friendly Partners program with Telstra delivering training through rural and remote libraries across Victoria.

# INTRODUCTION TO SMARTPHONES Part<sub>2</sub>

BEGINNERS GUIDE

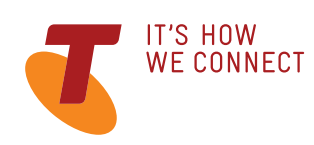

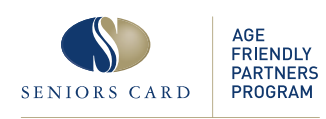

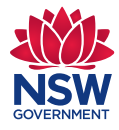

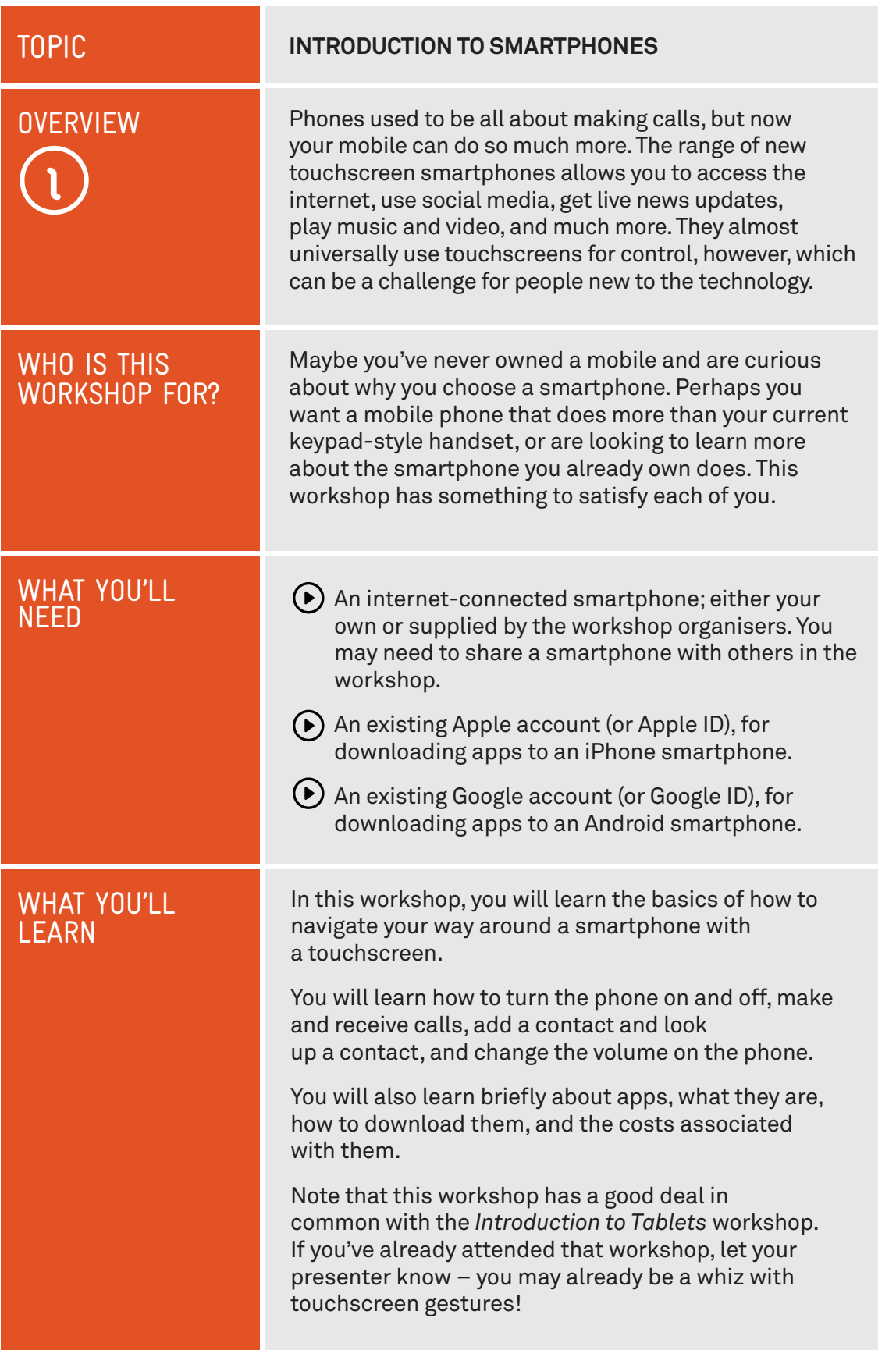

. . . . .

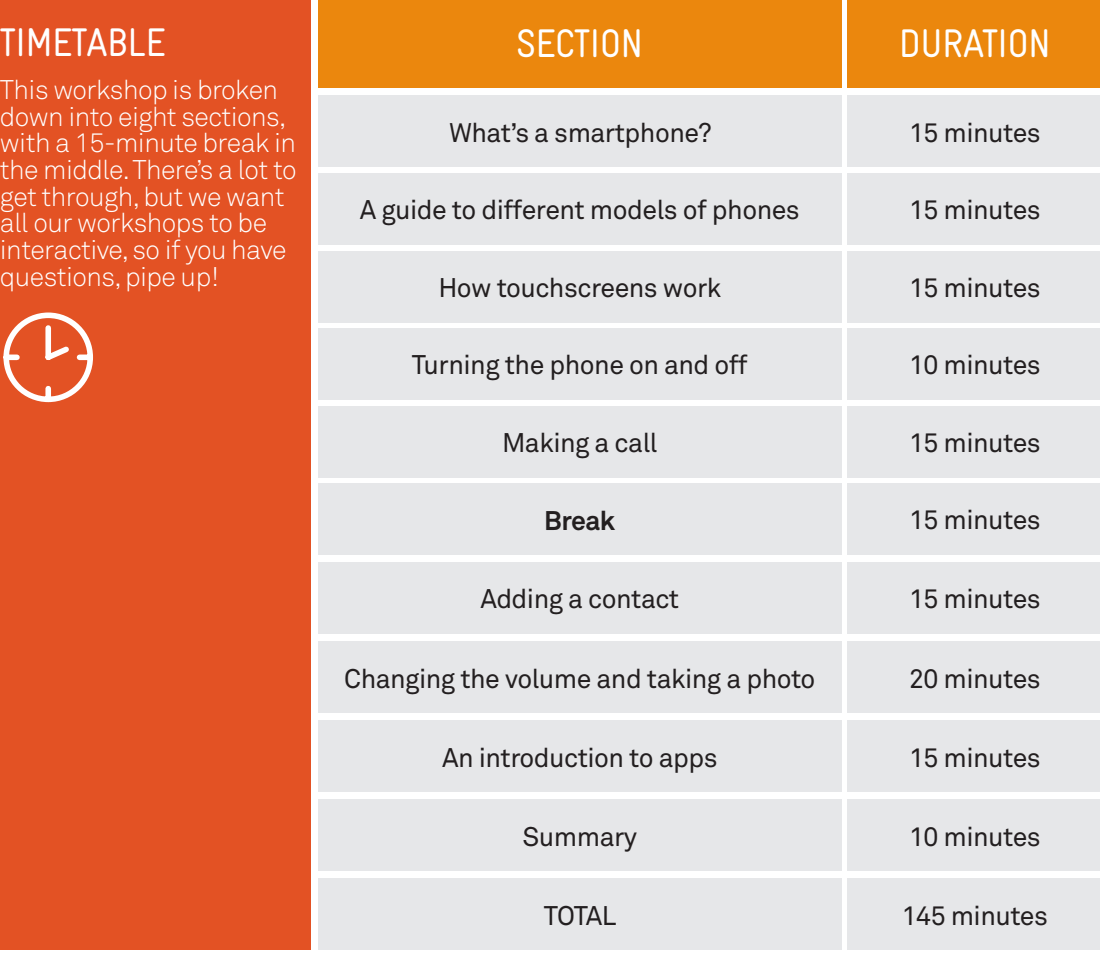

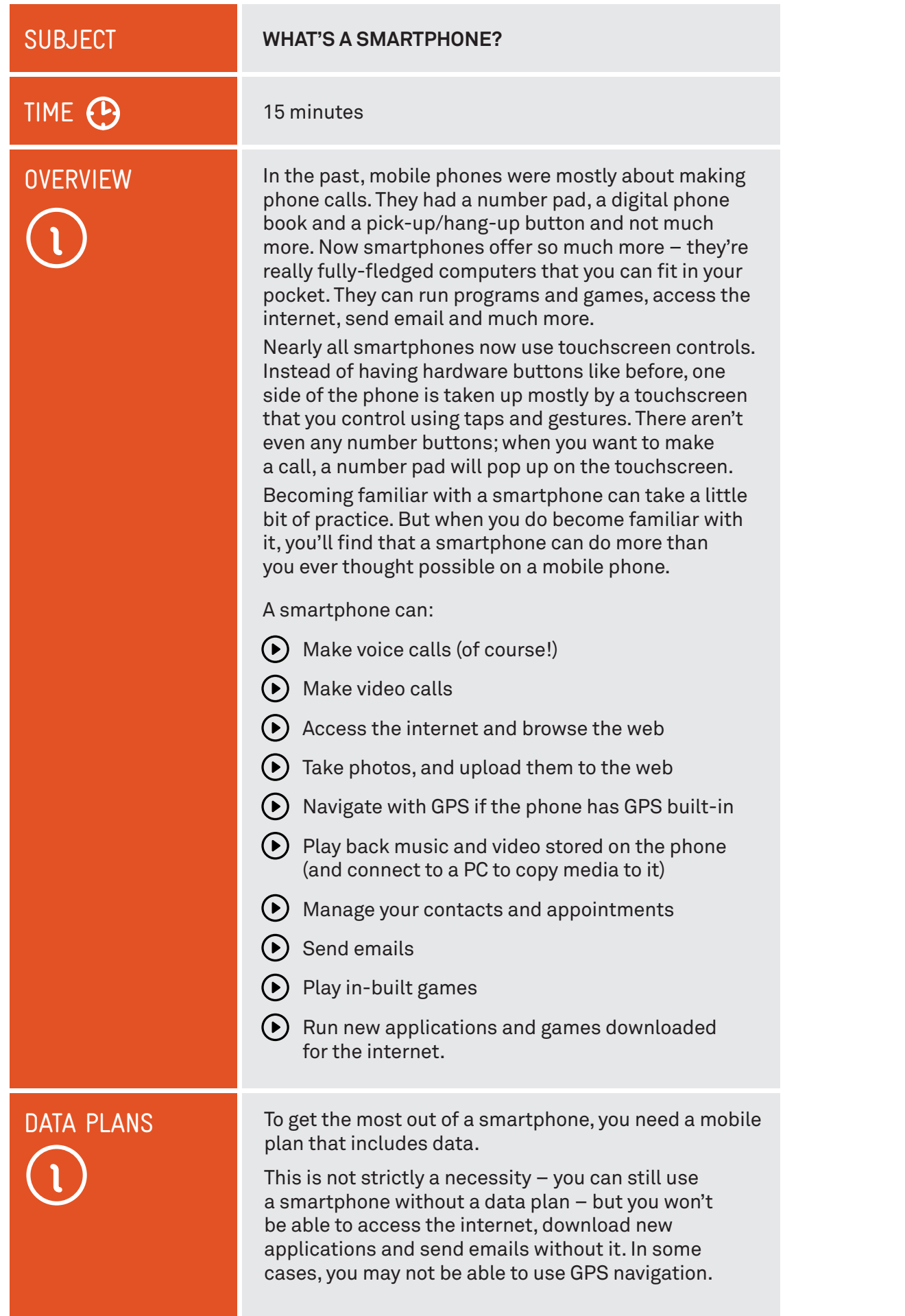

. . . . .

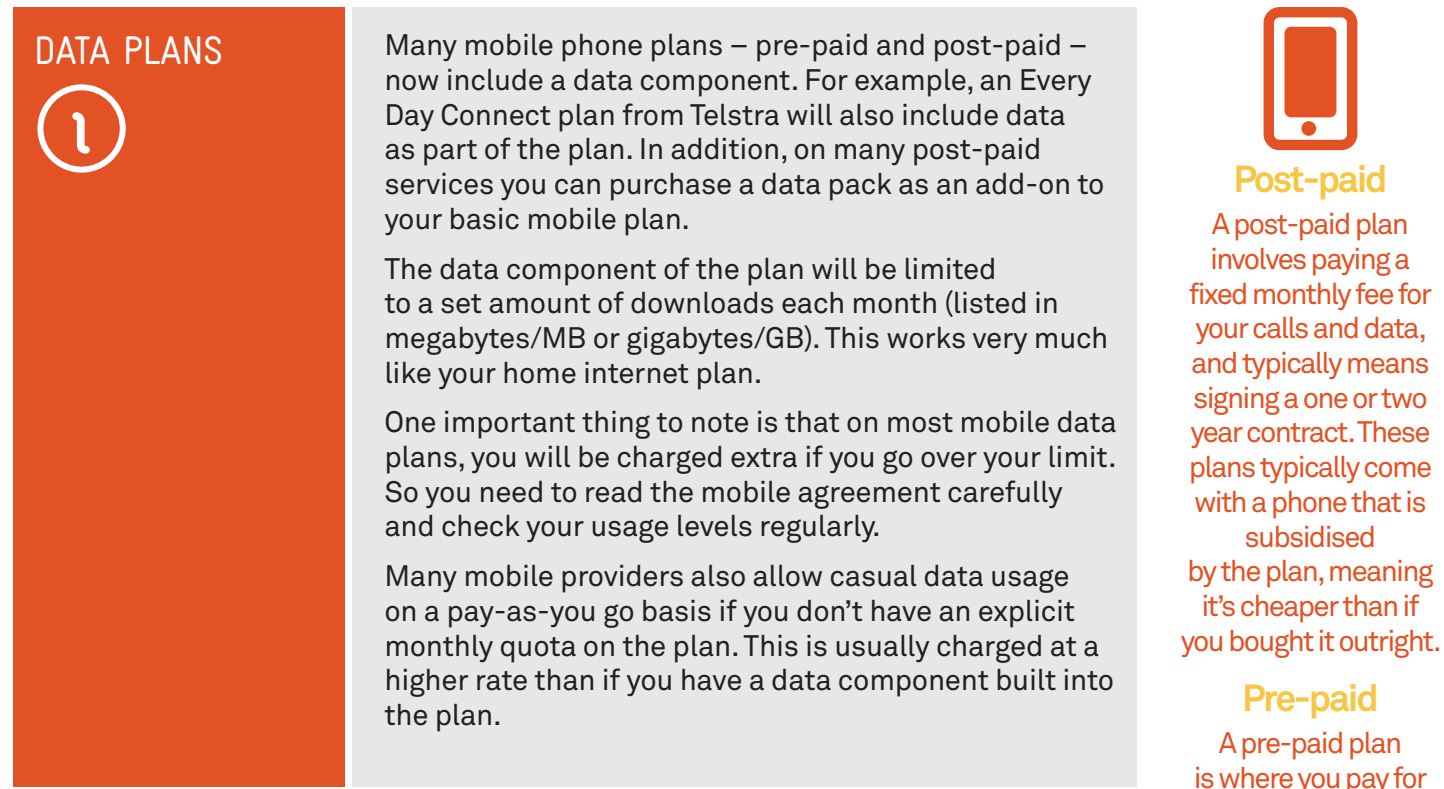

# A BRIEF HISTORY OF SMARTPHONES

The first smartphones, the IBM Simon and Nokia Communicator 9000 were released way back in 1994 and 1996 respectively, and integrated the features of a mobile phone and a personal digital assistant (PDA) for managing calendars and contacts. Both were much larger than regular phones.

It wasn't until 2000 that the first real smartphone, the Ericsson R380, was released. It wasn't any larger than a regular phone, and in the early 2000s many others followed suit, with phones like the Palm and BlackBerry achieving big success. In 2007, Apple released the iPhone, which eschewed hardware buttons for full touchscreen control and has been the template for smartphones ever since.

fixed monthly fee for your calls and data, and typically means signing a one or two year contract. These plans typically come with a phone that is by the plan, meaning it's cheaper than if

is where you pay for your minutes and data as you use it. These plans do not require contracts, and the phone is an additional cost.

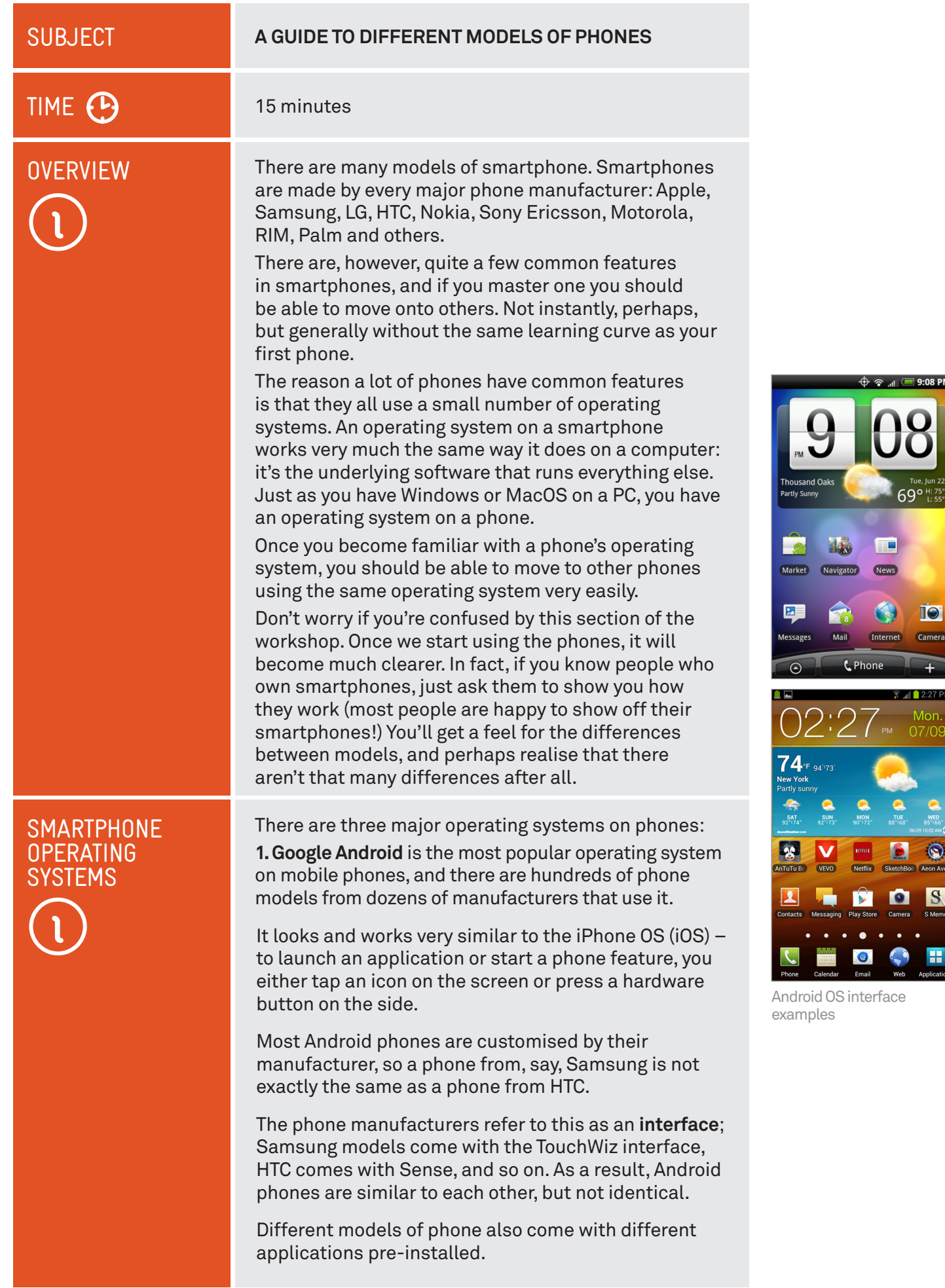

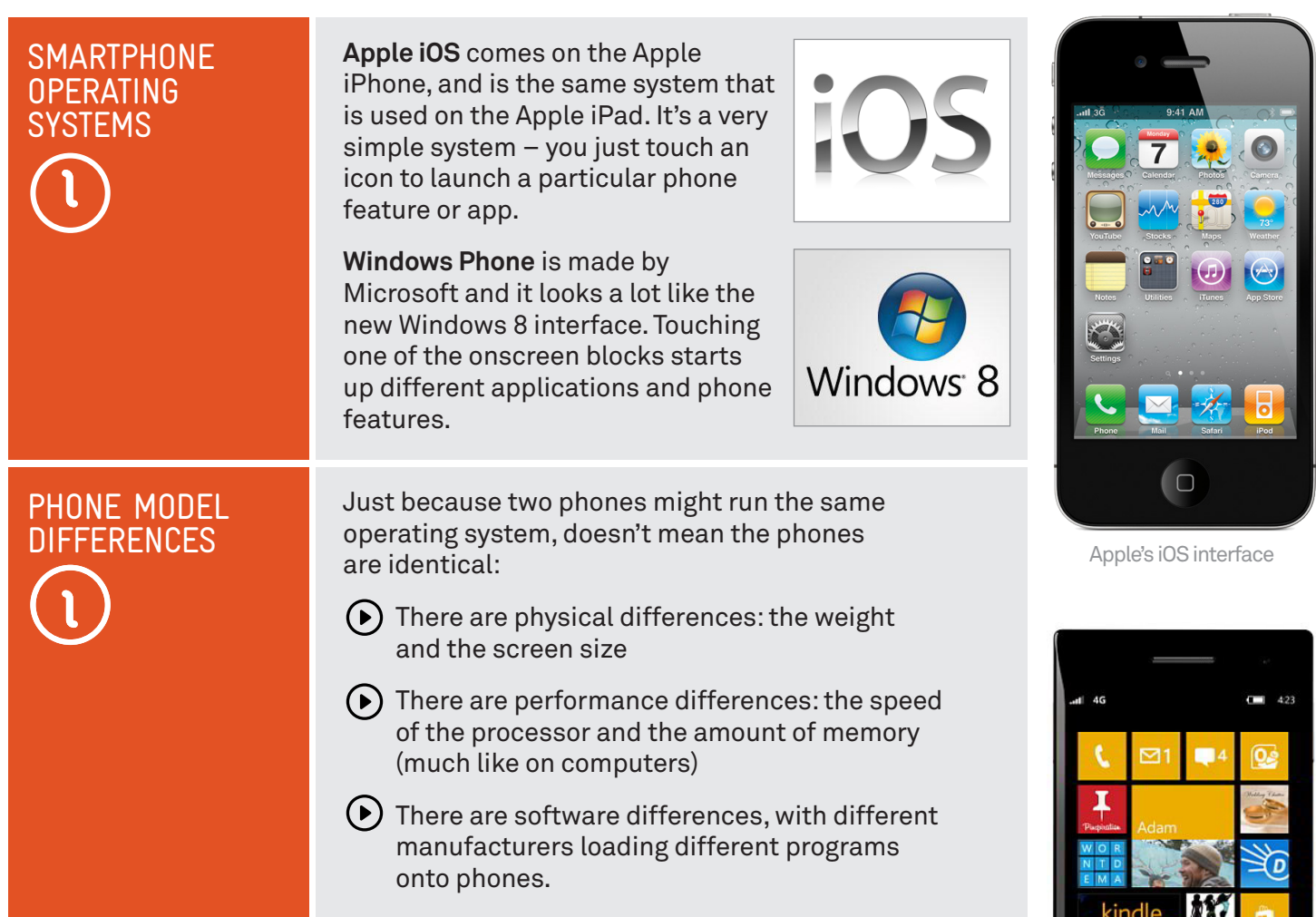

# OTHER MOBILE PHONE OPERATING SYSTEMS

The three listed here may be the major phone operating systems, but they're far from the only ones. You might also encounter: Palm, BlackBerry, Symbian, Bada and Maemo. They all work a little differently from the Android, iOS and Windows Phone systems you might come across.

 $\leftarrow$ 蠟 Windows 8 interface

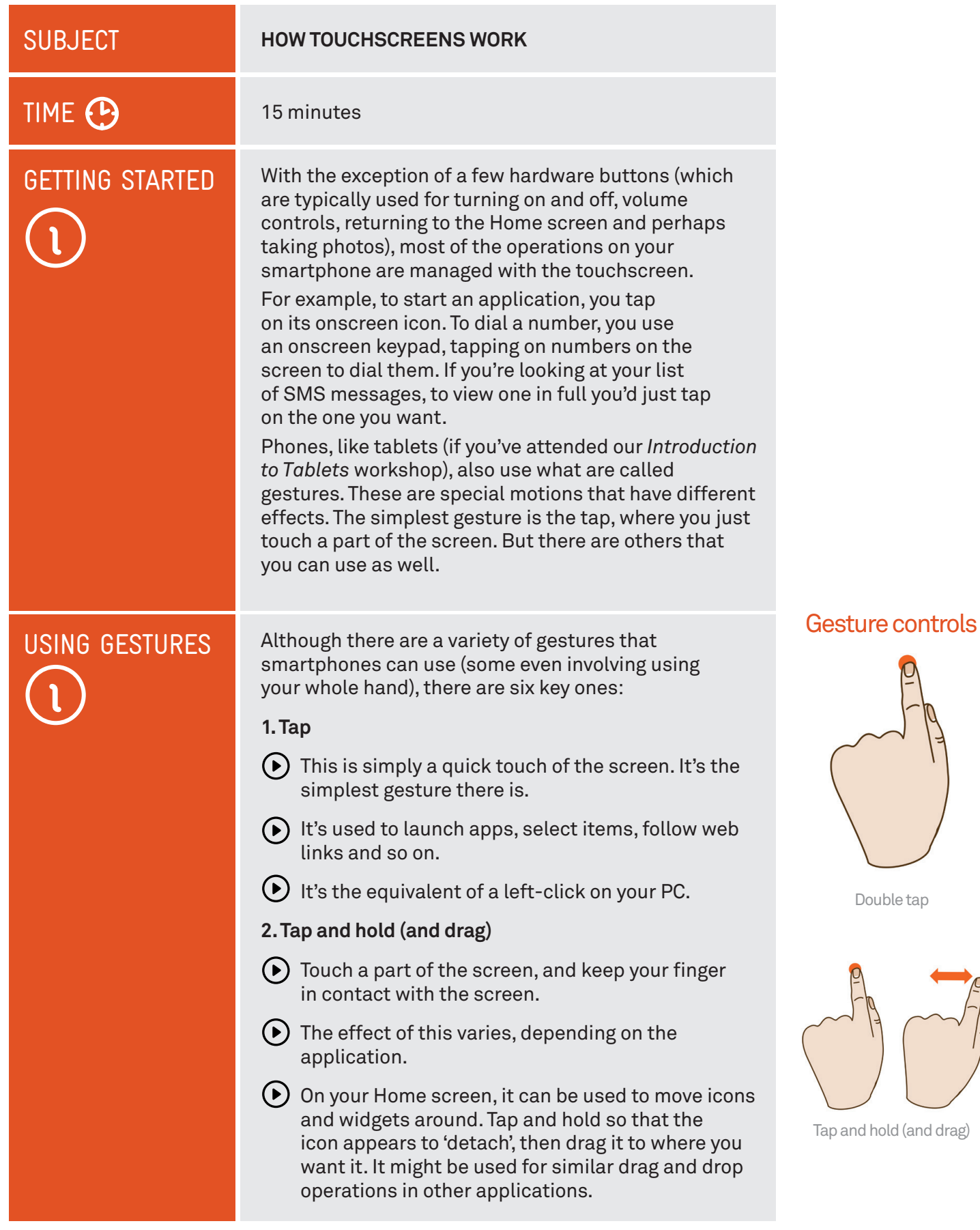

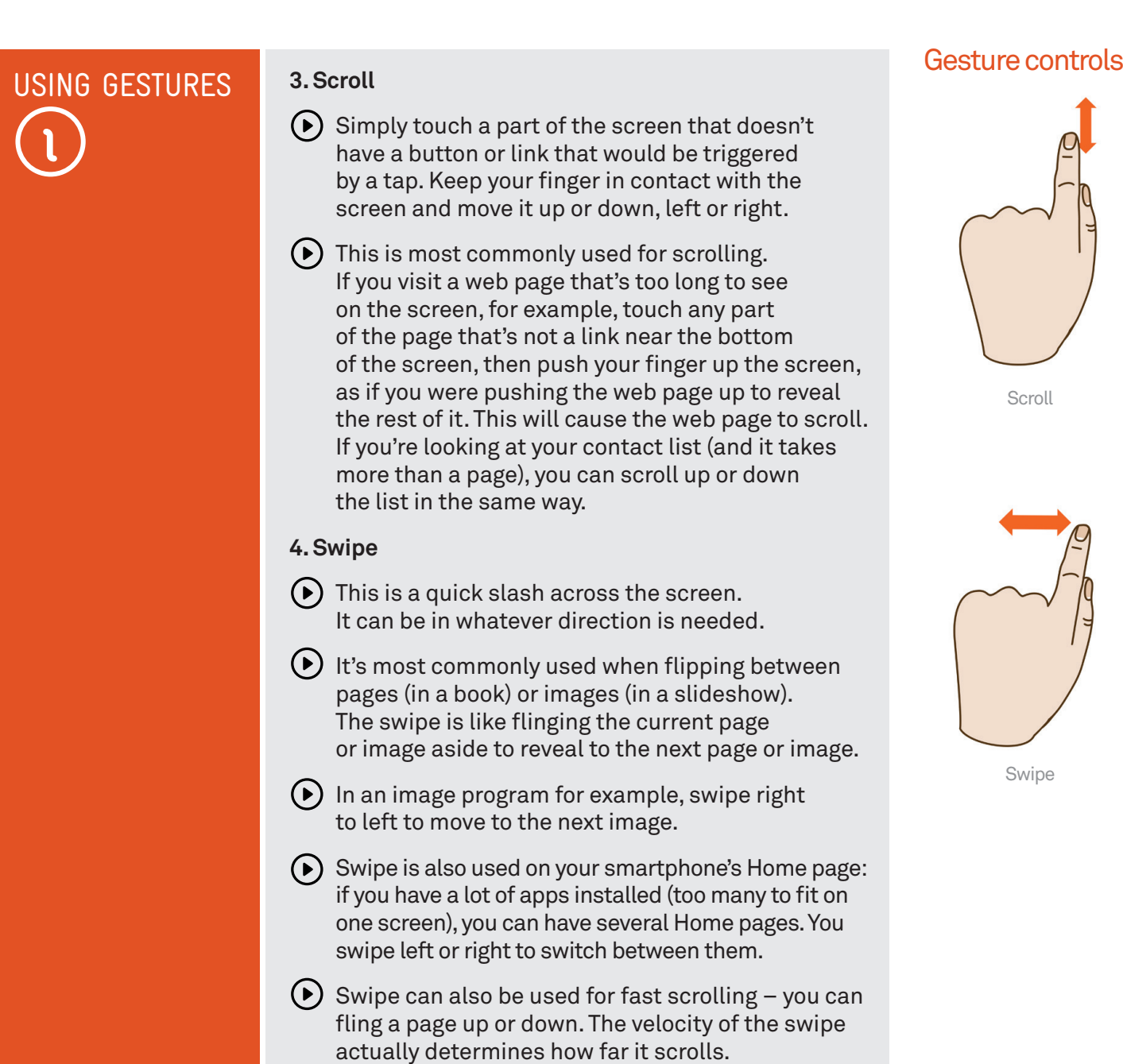

# HOW THE SCREEN WORKS

Nearly all touchscreen phones now use what is called a capacitive touchscreen. It responds not to pressure but to the electrical charge inside your body. For this reason, they need only the slightest touch to work – they will register even the lightest contact. It also means that to the phone a slight touch is the same as a heavy one – if something isn't working, pressing harder won't change anything!

Another characteristic of capacitive touchscreens is that you generally can't use them with gloves on – unless the gloves are thin enough not to insulate your finger. They also won't be activated by your clothes, so carrying the phone around in your pocket won't trigger the touchscreen.

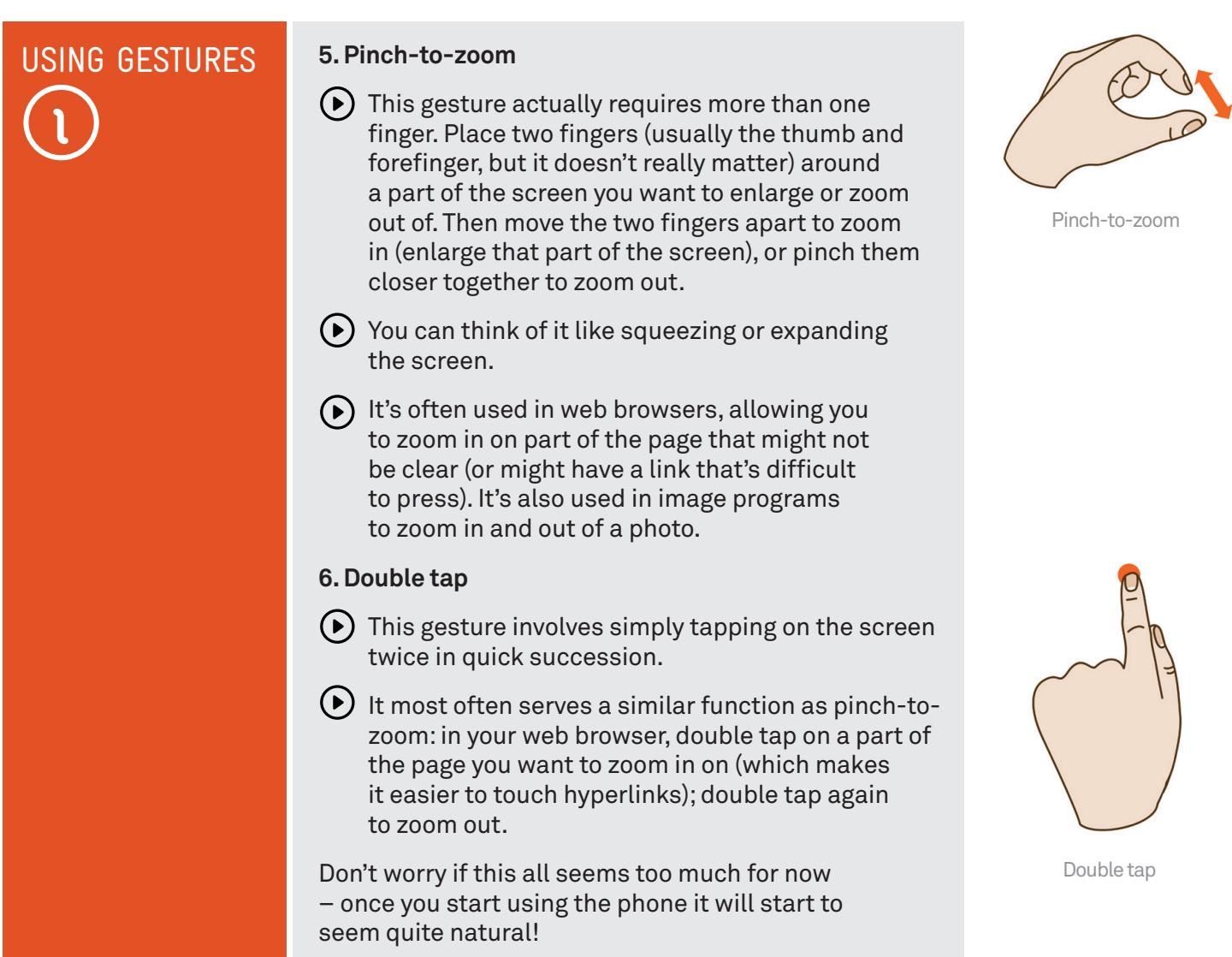

# **MOTIONS**

On top of gestures, some phones also support motions. They might respond to shaking the phone, tilting the phone, holding it to your ear, rotating the phone and more. The user manual for the phone will reveal any motions it supports, and what each motion does.

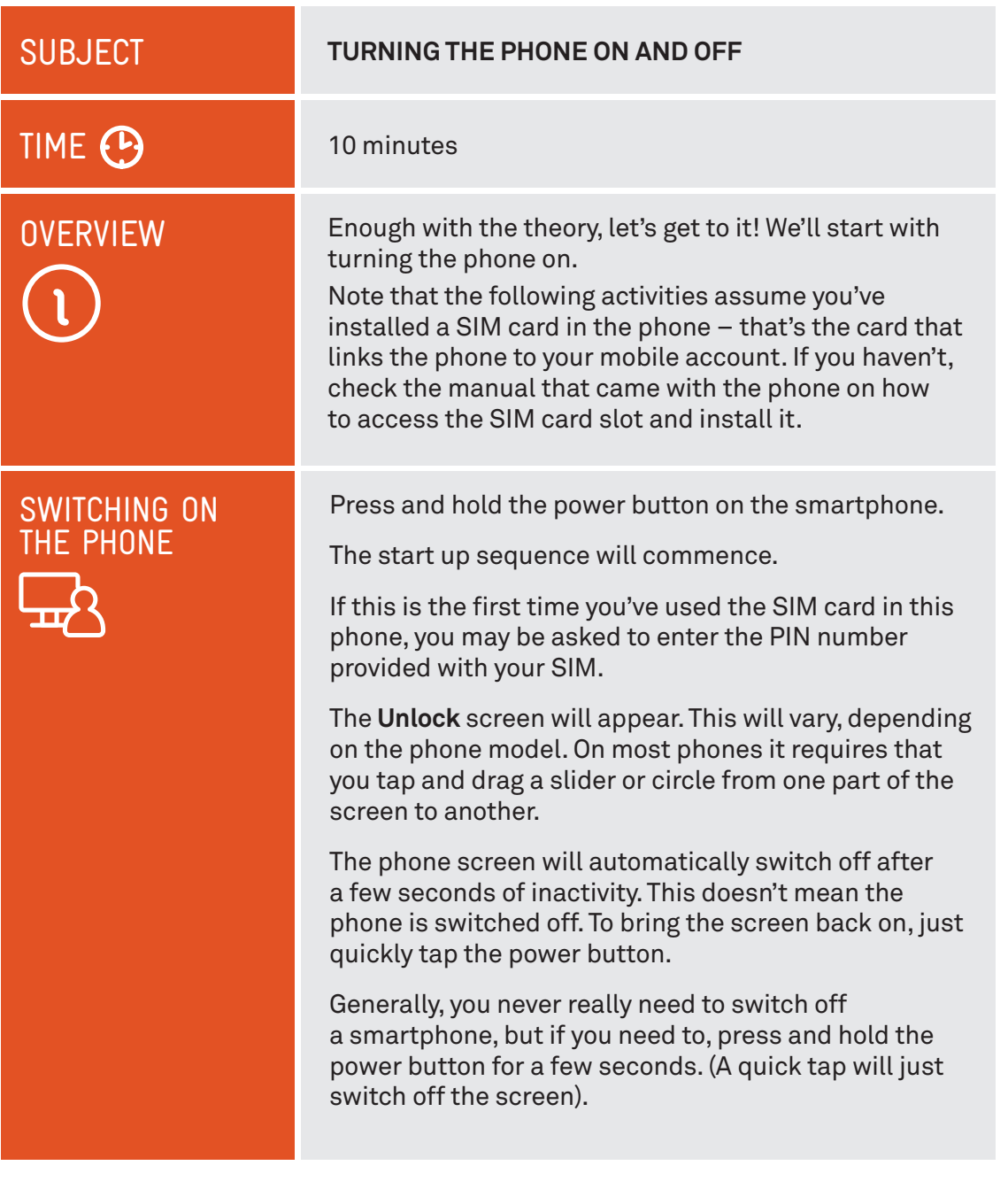

. . . . .

## **SUBJECT**

TIME (P

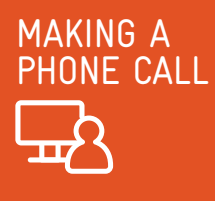

#### **MAKING A CALL**

15 minutes

Tap on the **Phone** button. It probably looks something like this:

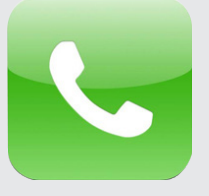

This takes you to the phone menu on your smartphone.

Now touch the **Keypad** button. A number set will appear onscreen.

Tap in the number you want to call. You enter numbers just by touching them on the screen.

Once you've entered the number, tap the green **Call** button (which usually looks like a green phone handset).

The keypad will disappear and the call will start.

During the call, if you need to enter more numbers (for example, if you encounter a menu system of the *Press 1 for customer support* type), you can press the Keypad button again to bring up the keypad.

Most phones have other active call functions, like muting your own voice, setting it to speaker (which allows you to hear and talk on the phone without needing to hold it to your ear), or putting the other party on hold. Just tap on the appropriate onscreen button.

When you want to end the call, just tap on the red **End Call** icon or button.

To go back to your phone's Home screen, press the **Home** button on your phone. On most phones it's a hardware button on the side of the phone or the below the screen. But on some Android phones, it's an icon at the bottom of the touchscreen itself.

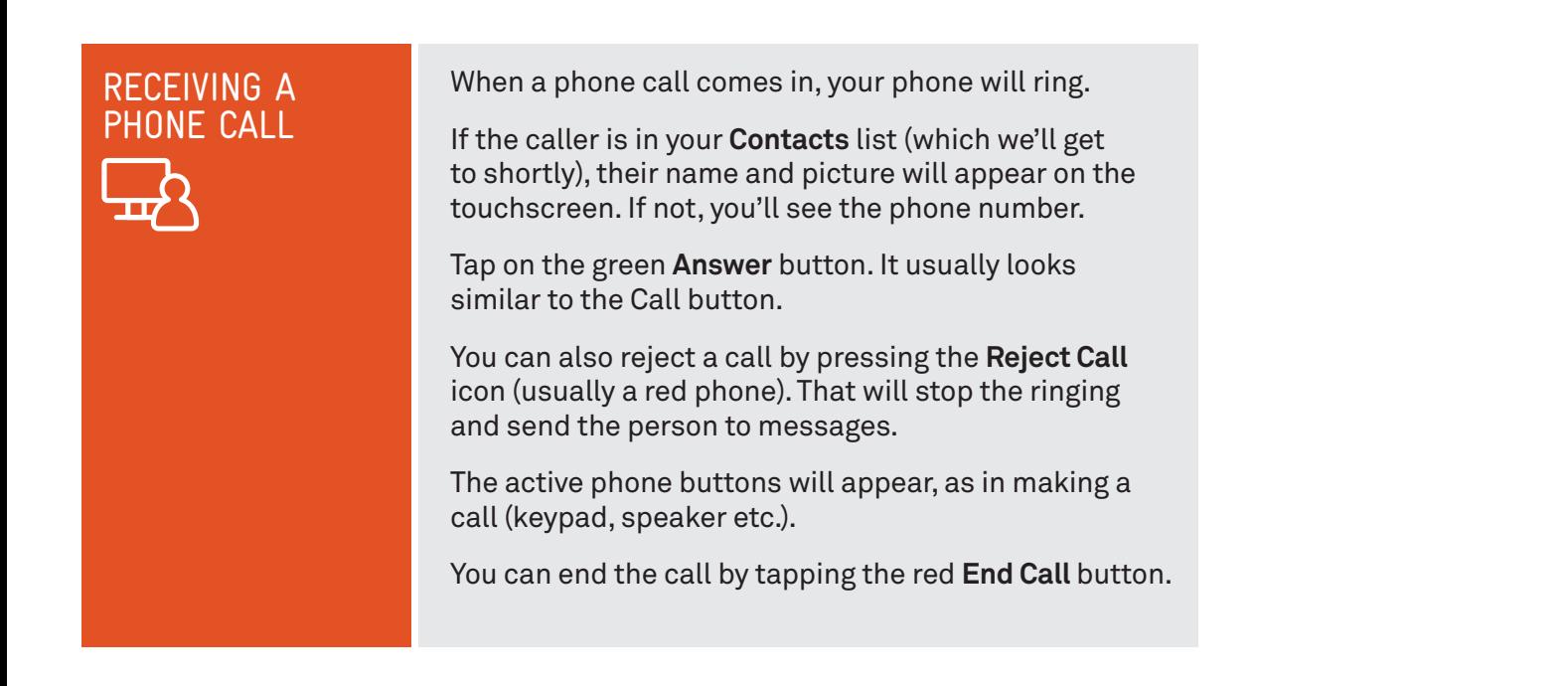

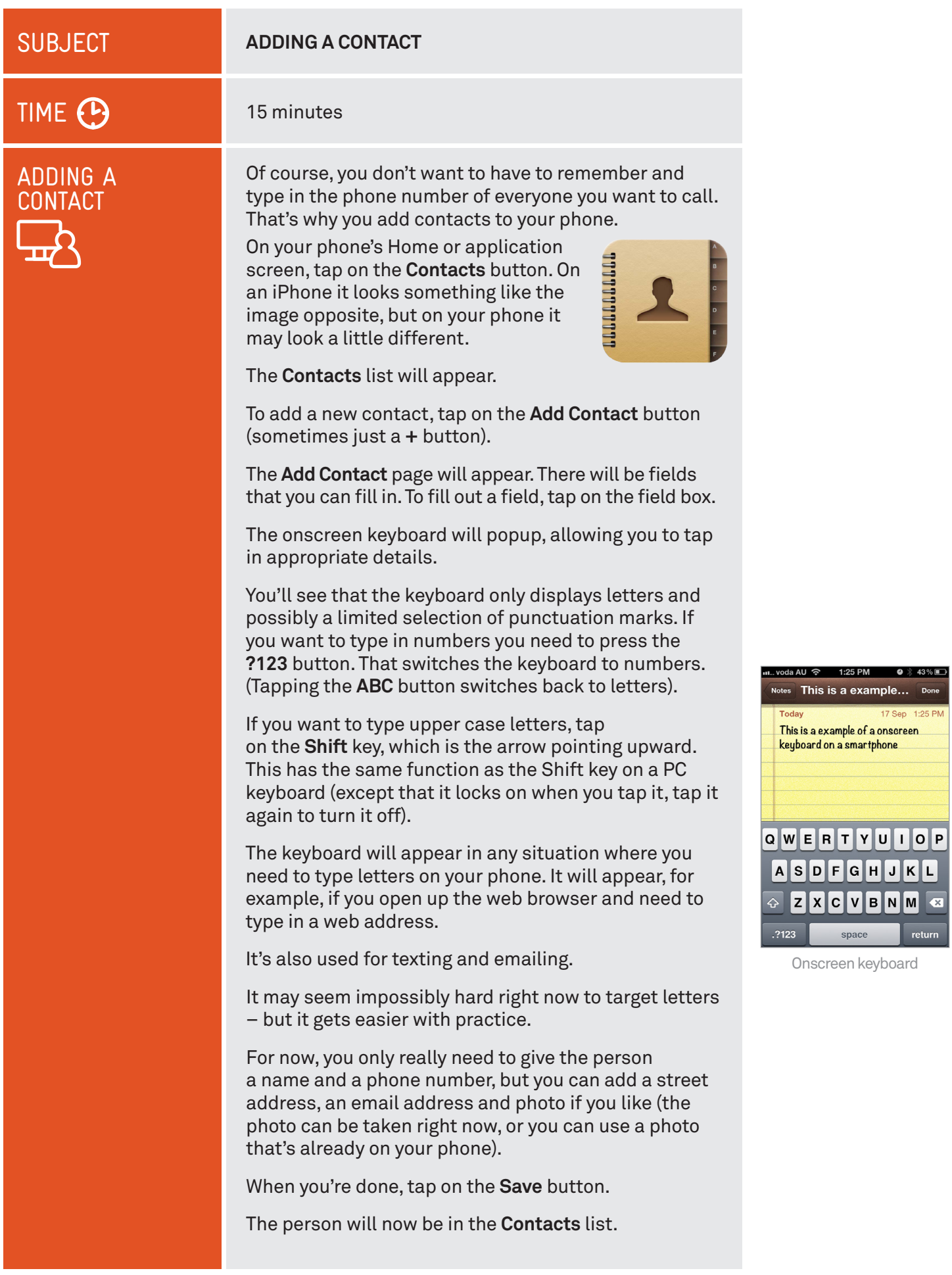

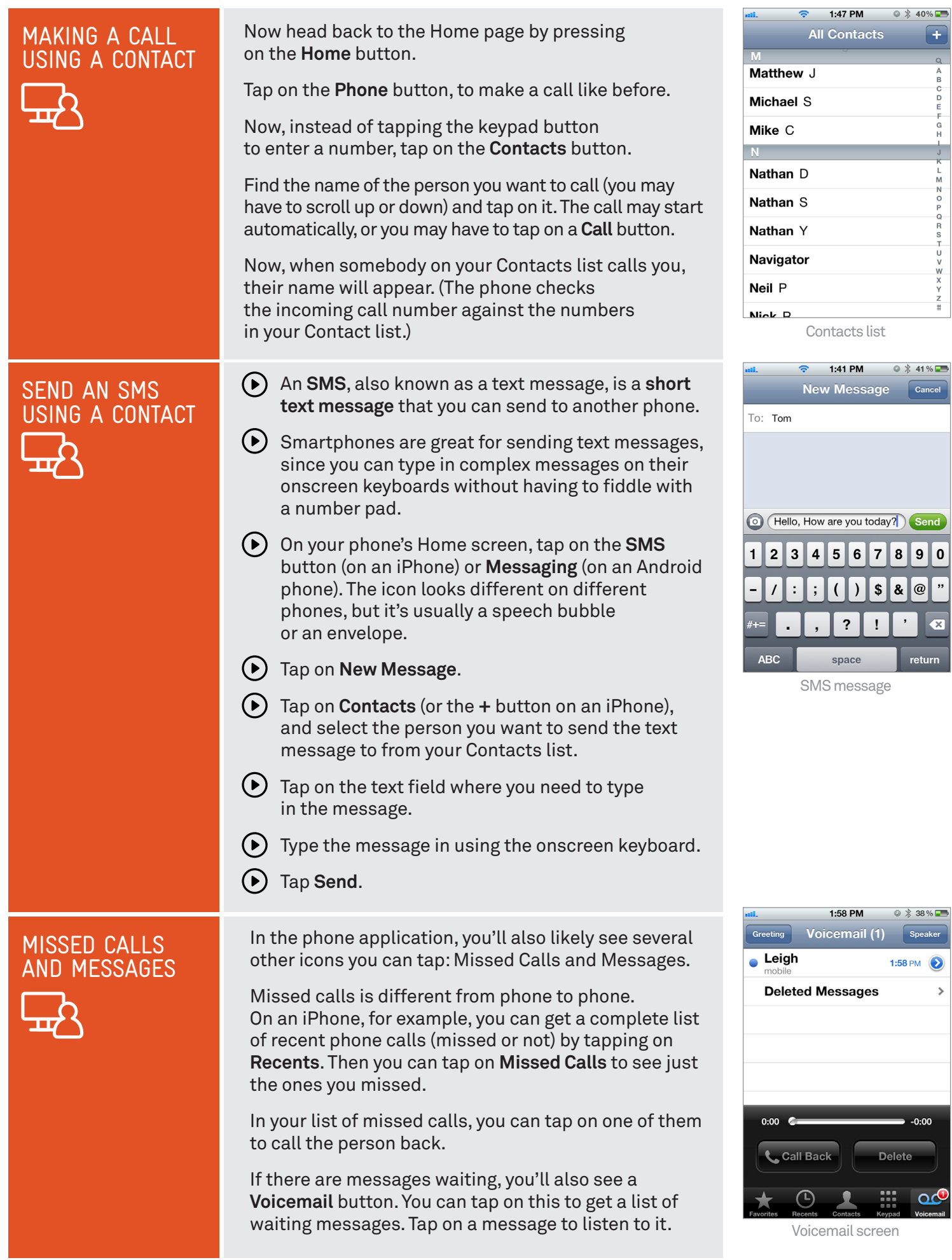

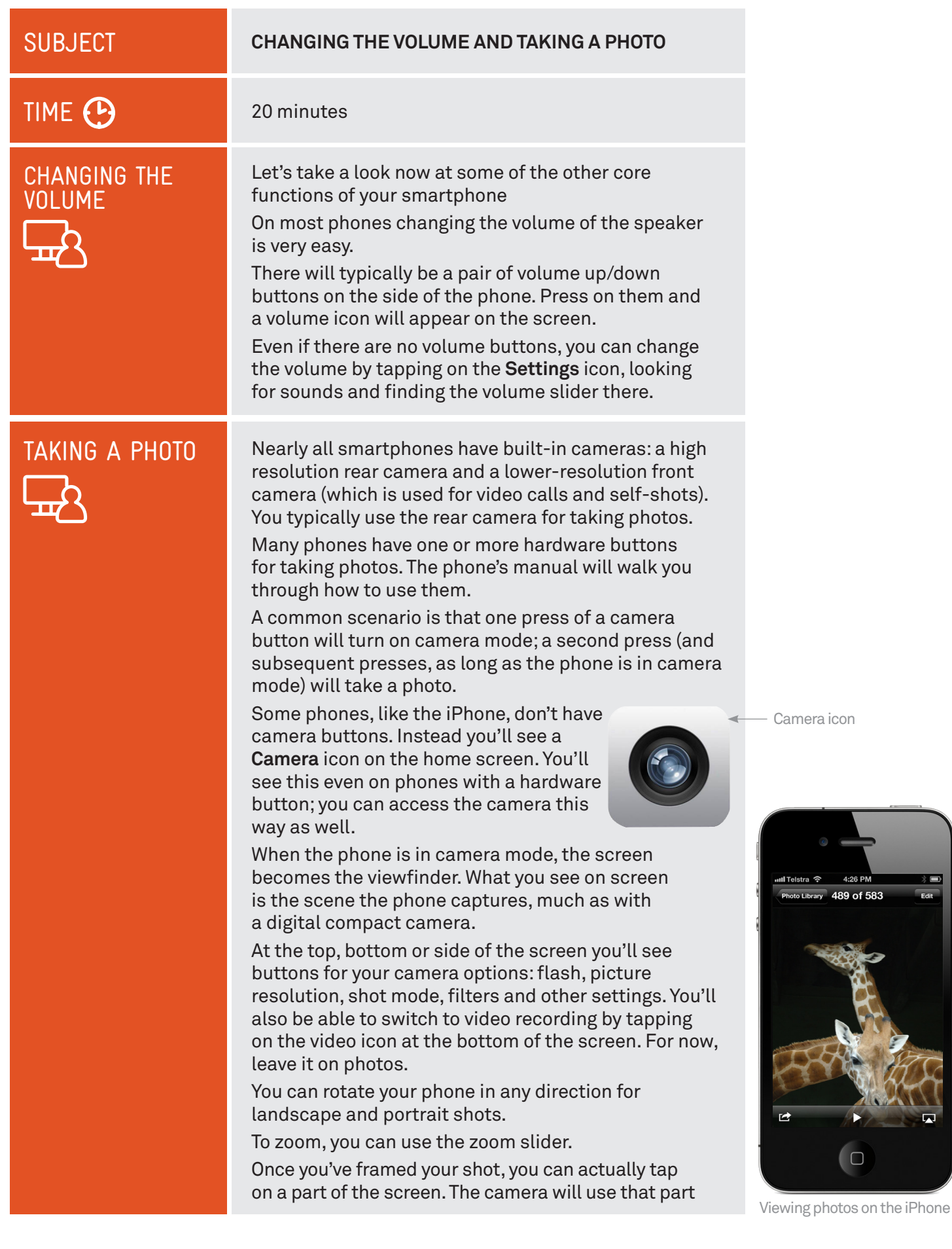

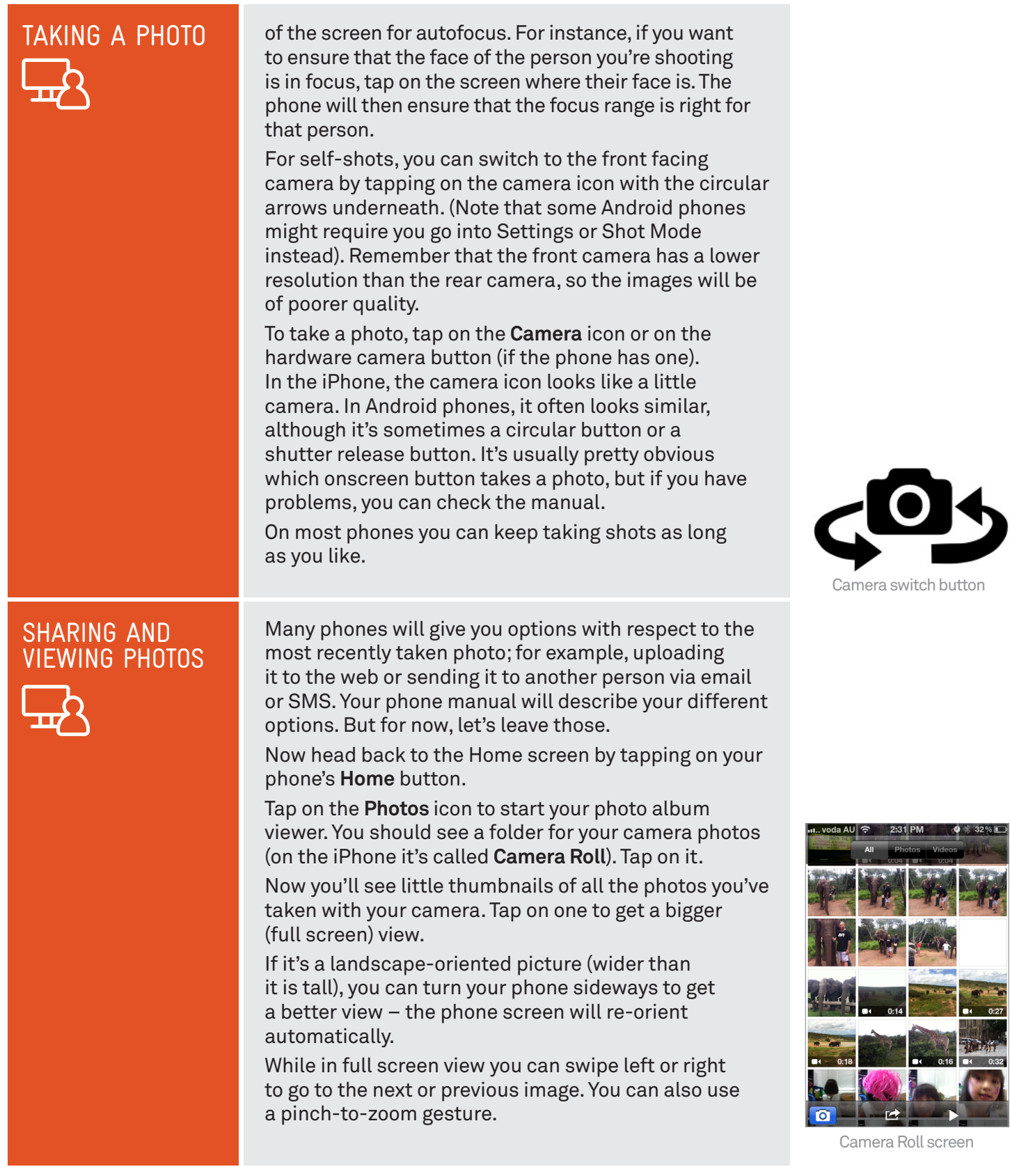

. . . . . .

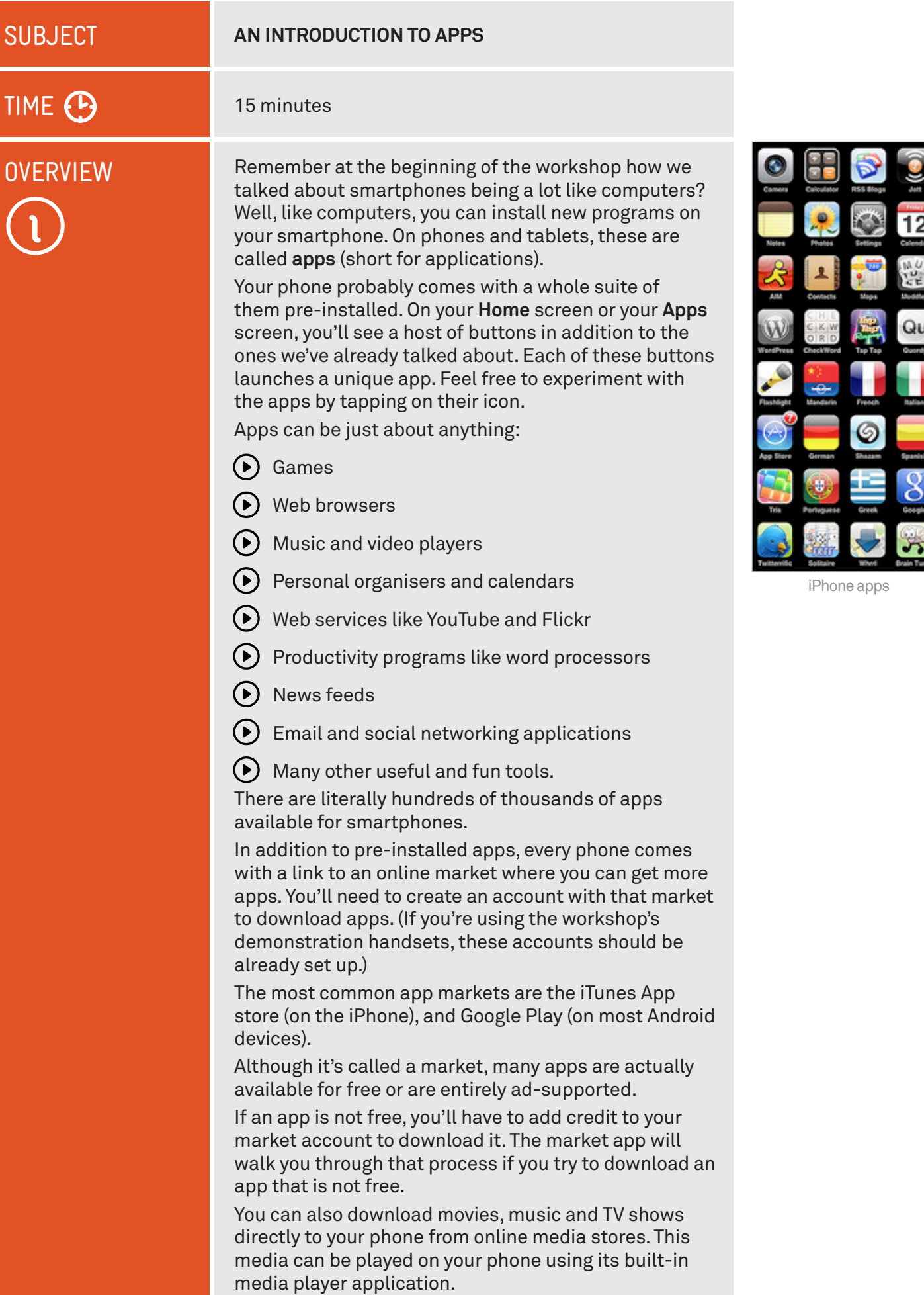

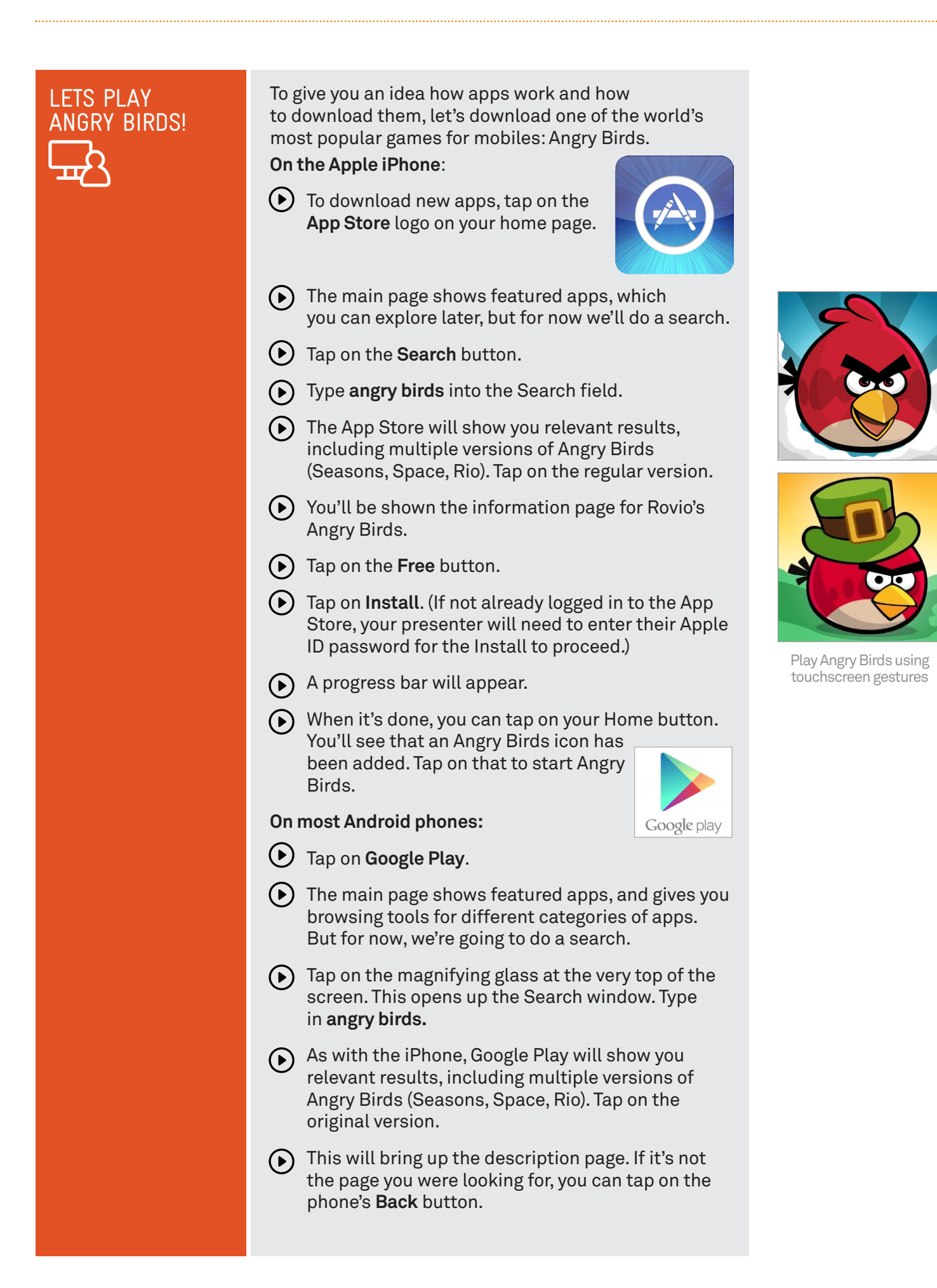

#### Tap on **Install**. (If not already logged in to Google Play, your presenter will need to enter their Google ID password for the Install to proceed.) A progress bar will appear. When it's done, press the phone's **Home** button. Depending on your phone model, you'll either see a new **Angry Birds** icon on your home page, or on your apps page.  $\left(\bullet\right)$  Tap on it. Now play! Angry Birds makes extensive use of a smartphone's touchscreen. The goal is to knock down all the pigs by firing birds from a slingshot on the left. You hold and drag to put the birds into the slingshot, then release when you want to shoot the birds. When you're done, you can head back to the App Store or Google Play and explore other options. You can browse through the featured apps or search for specific apps you think you might need. LETS PLAY ANGRY BIRDS!

# SUMMARY

After this workshop, you should be able to handle a smartphone without fear. You should now know:

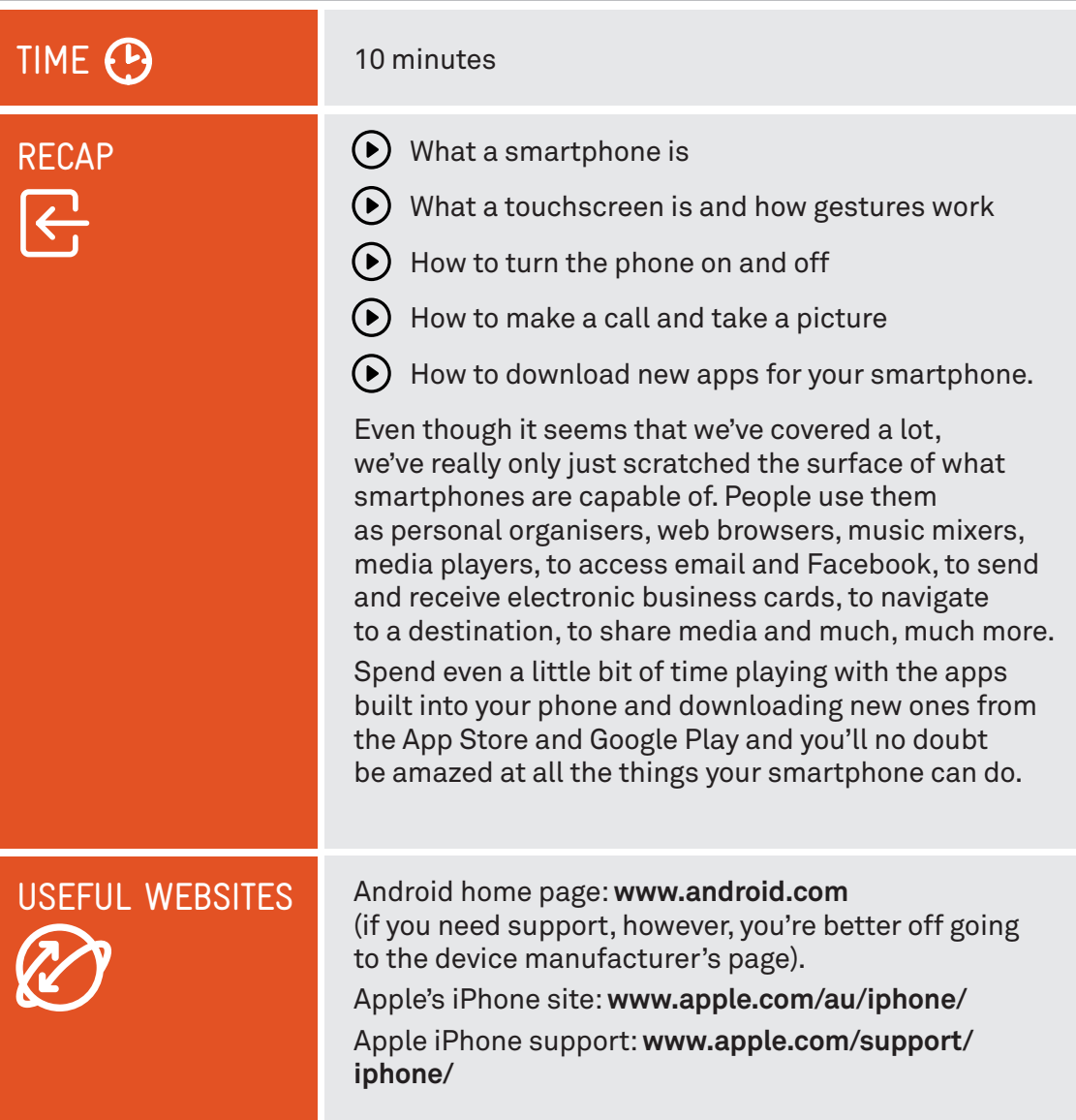

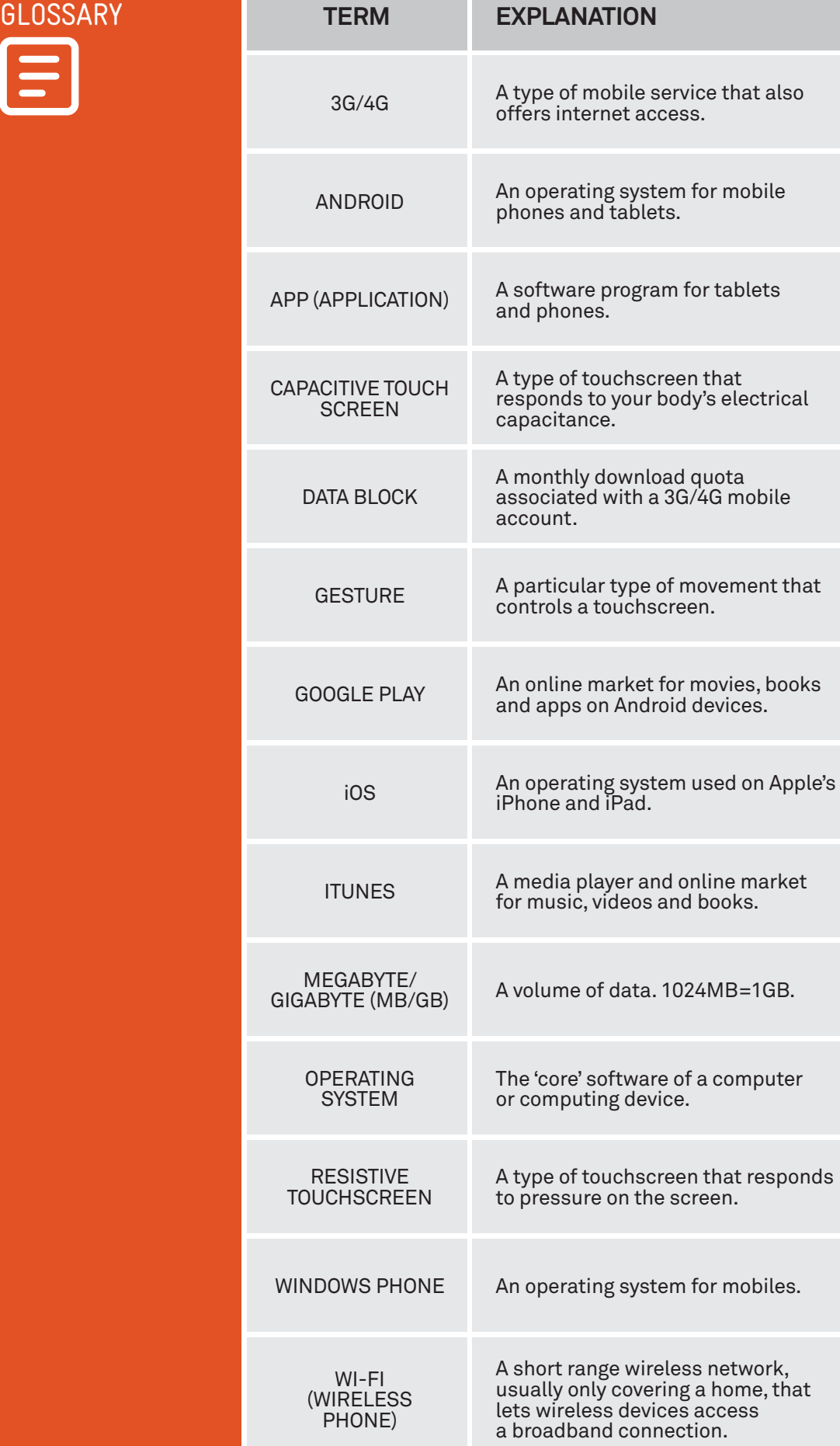

## VICTORIAN TECH SAVVY SENIORS

Everyone can benefit from being connected and online irrespective of their age, income, ability or geographical location. The Victorian Tech Savvy Seniors Program is a Seniors Card Age Friendly Partners Program in partnership with Telstra.

#### DISCI AIMER

The information contained in this publication and any accompanying materials is strictly for educational and informational purposes. The publication and any accompanying materials do not constitute the promotion, endorsement or approval of any product or service referred to, shown or demonstrated in the publication and any accompanying materials.

The publication and any accompanying materials are designed to be used as an initial reference only. They are not intended to be a comprehensive guide or to apply in all situations.

Reasonable endeavours have been made to ensure that information appearing in this publication and any accompanying materials was correct at the time of production. However, the authors, producers and presenters of this publication and any accompanying materials (the Relevant Persons)\* make no representation or warranty as to the accuracy,reliability, completeness or currency of the information in this publication and any accompanying materials.

The information and any advice provided in this publication and any accompanying materials is provided solely on the basis that the audience will be responsible for making their own assessment of the matters discussed herein and are advised to verify all relevant representations, statements and information.

\* The Relevant Persons:

- exclude, to the maximum extent permitted by law, all express or implied warranties of any kind in relation to any information in this publication and any accompanying materials;
- $\bullet$  are under no obligation to update any information in this publication and any accompanying materials or correct any inaccuracy on this publication and any accompanying materials which may become apparent at a later time; and
- reserve the right, in their absolute discretion, to delete, alter or move the publication (and any accompanying materials) and any of the contents therein (including the terms and conditions of this disclaimer) at any time without notice.

\* The Relevant Persons include any individual, company, partnership or government department involved in the making of the publication and their respective officers, employees and agents.

#### TRADEMARK NOTICE

All product names or websites referred to in this instructional publication may be the trademarks of third parties.

# INTELLECTUAL PROPERTY NOTICE AND DISCLAIMER

Copyright© Telstra Corporation Limited (ABN 33 051 775 556) and the New South Wales Office of Ageing. All rights reserved. Third party copyright and trademarks reproduced with consent by Telstra Corporation Limited (ABN 33 051 775 556). The material is protected by copyright under the laws of Australia and, through international treaties, other countries. No part of these materials may be released, distributed, reproduced, copied, stored, or transmitted in any form or by any means whether electronic, mechanical, recording or otherwise except for your own information, research or study.